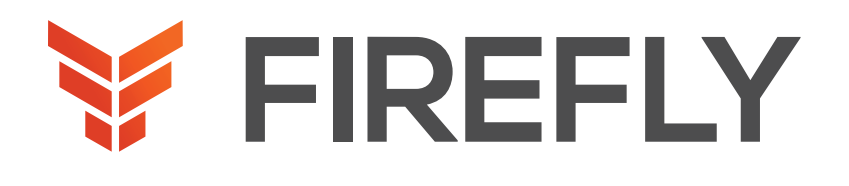

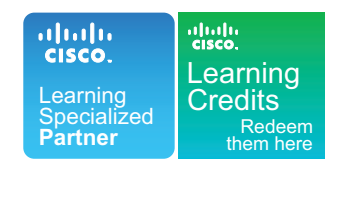

# IMPLEMENTING AND ADMINISTERING CISCO SOLUTIONS

DURATION: 5 DAYS COURSE CODE: CCNA FORMAT: LECTURE/LAB

### COURSE DESCRIPTION

The Implementing and Administering Cisco Solutions (CCNA) v1.0 course gives you a broad range of fundamental knowledge for all IT careers. Through a combination of lecture, hands-on labs, and self-study, you will learn how to install, operate, configure, and verify basic IPv4 and IPv6 networks. The course covers configuring network components such as switches, routers, and wireless LAN controllers; managing network devices; and identifying basic security threats. The course also gives you a foundation in network programmability, automation, and software-defined networking.

This course helps you prepare to take the 200-301 Cisco® Certified Network Associate (CCNA®) exam. By passing this one exam, you earn CCNA certification.

This course will help you:

- Learn the knowledge and skills to install, configure, and operate a small- to medium-sized network
- Gain a foundation in the essentials of networking, security, and automation
- Prepare for the 200-301 CCNA exam, which earns CCNA certification

### WHO SHOULD ATTEND

Entry-level network engineer Network administrator Network support technician Help desk technician

### PREREQUISITES

Basic computer literacy

- Basic PC operating system navigation skills
- Basic Internet usage skills
- Basic IP address knowledge

There are no formal prerequisites for CCNA certification, but you should make sure to have a good understanding of the exam topics.

### ABOUT THE EXAM

The 200-301 CCNA exam certifies your knowledge and skills related to network fundamentals, network access, IP connectivity, IP services, security fundamentals, and automation and programmability.

After you pass 200-301 CCNA, you earn CCNA certification.

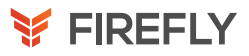

## LEARNING OBJECTIVES

Identify the components of a computer network and describe their basic characteristics

Understand the model of host-to-host communication

Describe the features and functions of the Cisco Internetwork Operating System (IOS®) software

Describe LANs and the role of switches within LANs

Describe Ethernet as the network access layer of TCP/IP and describe the operation of switches

Install a switch and perform the initial configuration

Describe the TCP/IP Internet layer, IPv4, its addressing scheme, and subnetting

Describe the TCP/IP Transport layer and Application layer

Explore functions of routing

Implement basic configuration on a Cisco router

Explain host-to-host communications across switches and routers

Identify and resolve common switched network issues and common problems associated with IPv4 addressing

Describe IPv6 main features and addresses, and configure and verify basic IPv6 connectivity

Describe the operation, benefits, and limitations of static routing

Describe, implement, and verify Virtual Local Area Networks (VLANs) and trunks

Describe the application and configuration of inter-VLAN routing

Explain the basics of dynamic routing protocols and describe components and terms of Open Shortest Path First (OSPF)

Explain how Spanning Tree Protocol (STP) and Rapid Spanning Tree Protocol (RSTP) work

Configure link aggregation using EtherChannel

Describe the purpose of Layer 3 redundancy protocols

Describe basic WAN and VPN concepts

Describe the operation of Access Control Lists (ACLs) and their applications in the network

Configure Internet access using Dynamic Host Configuration Protocol (DHCP) clients and explain and configure Network Address Translation (NAT) on Cisco routers

Describe basic Quality of Service (QoS) concepts

Describe the concepts of wireless networks, which types of wireless networks can be built, and how to use Wireless LAN Controllers (WLCs)

Describe network and device architectures and introduce virtualization

Introduce the concept of network programmability and Software-Defined Networking (SDN) and describe smart network management solutions such as Cisco DNA Center™, Software-Defined Access (SD-Access), and Software-Defined Wide Area Network (SD-WAN)

Configure basic IOS system monitoring tools

Describe the management of Cisco devices

Describe the current security threat landscape

Describe threat defense technologies

Implement a basic security configuration of the device management plane

Implement basic steps to harden network devices

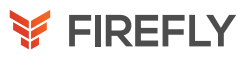

#### 1. Exploring the Functions of Networking

#### What Is a Computer Network?

Identify the components of a computer network and describe their basic characteristics

Define a network and describe examples of networks

2019 Cisco Systems, Inc. Course Administration Guide 12

Components of a Network

Identify common network components by function

Characteristics of a Network

List the characteristics of a network

Physical vs. Logical Topologies

Compare and contrast logical and physical topologies

Interpreting a Network Diagram

Interpret network diagrams

Impact of User Applications on the Network

Describe the impact of user applications on the network Summary Challenge

#### 2. Introducing the Host-To-Host Communications Model

Host-To-Host Communications Overview

Understand the model of host-to-host communication Identify the requirements of a host-to-host communication model

ISO OSI Reference Model

Describe the ISO OSI reference model

TCP/IP Protocol Suite

Describe the functions and purposes of the TCP/IP layers

Peer-To-Peer Communications

Describe how peer-to-peer communication works

Encapsulation and De-Encapsulation

Describe the process of encapsulation and de-encapsulation

TCP/IP Stack vs OSI Reference Model

Compare the TCP/IP suite with OSI Reference model Summary Challenge

#### 3. Operating Cisco IOS Software

Cisco IOS Software Features and Functions Describe the features and functions of the Cisco IOS Software List the features and functions of Cisco IOS Software Cisco IOS Software CLI Functions List the functions and usage of Cisco CLI Cisco IOS Software Modes Identify IOS Software modes on Cisco devices Discovery 1: Get Started with Cisco CLI Navigate Cisco CLI Topology

#### Job Aids

Task 1: Navigate Between EXEC Modes

Task 2: Explore CLI Help

Task 3: Manage Cisco IOS Configuration

Task 4: Improve User Experience in the CLI

Summary Challenge

#### 4. Introducing LANs

Local Area Networks

Describe LANs and the role of switches within LANs

Define a LAN

LAN Components

Identify the components of a LAN

Need for Switches

Identify the need for the switches in a LAN

Characteristics and Features of Switches

List the characteristics and features of switches

Summary Challenge

#### 5. Exploring the TCP/IP Link Layer

Ethernet LAN Connection Media

Describe Ethernet as the network access layer of TCP/IP and describe the operation of switches

Describe the types of Ethernet LAN connection media

Ethernet Frame Structure

Describe the fields of an Ethernet frame

LAN Communication Types

Describe different LAN Communication Types

MAC Addresses

Define the structure and function of MAC addresses

Frame Switching

Explain the basic concept of switching

Discovery 2: Observe How a Switch Operates

Describe how switches operate and build MAC table

Topology

Job Aids

Task 1: Observe How a Switch Operates

Duplex Communication

Compare half-duplex and full-duplex operation and also configure it on an interface

Summary Challenge

#### 6. Starting a Switch

Switch Installation

Install a switch and perform the initial configuration

- Identify physical installation requirements
- Connecting to a Console Port
- Connect to a switch console port

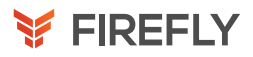

Switch LED Indicators Identify the conditions that are reflected by the LEDs on switches Basic show Commands and Information List fundamental show commands Discovery 3: Perform Basic Switch Configuration Configure switch from command line and verify the configuration Topology Job Aids Task 1: Configure a Switch from the Command Line Task 2: Verify the Switch Initial Startup Status Implement the Initial Switch Configuration FASTLab 1: Implement the Initial Switch Configuration Topology Job Aid Configuration Tips Answer Key Summary Challenge 7. Introducing the TCP/IP Internet Layer, IPv4 Addressing, and Subnets Internet Protocol Describe the TCP/IP Internet Layer, IPv4, its addressing scheme, and subnetting List the characteristics of IP Decimal and Binary Number Systems Describe the decimal and binary number systems Binary-to-Decimal Conversion Convert a binary number to a decimal number Decimal-to-Binary Conversion Convert a decimal number to a binary number IPv4 Address Representation Describe the components of an IPv4 address IPv4 Header Fields Identify the fields within the IPv4 header IPv4 Address Classes List the classes of IPv4 addresses Subnet Masks Explain the role of a subnet mask Subnets Describe the purposes and functions of subnets and their addressing schemes Implementing Subnetting: Borrowing Bits Describe how subnetting is implemented Implementing Subnetting: Determining the Addressing Scheme Describe implementing subnetting by determining the

Addressing Scheme Benefits of VLSM and Implementing VLSM Describe the role of VLSM and also how to implement it Private vs. Public IPv4 Addresses Describe and differentiate between public and private addresses Reserved IPv4 Addresses Describe reserved IPv4 addresses Verifying IPv4 Address of a Host Verify the IPv4 address of a host Summary Challenge 8. Explaining the TCP/IP Transport Layer and Application Layer TCP/IP Transport Layer Functions Describe the TCP/IP transport layer and Application layer Explain the purpose and major functions of the TCP/IP transport layer Reliable vs. Best-Effort Transport 2019 Cisco Systems, Inc. Course Administration Guide 18 Contrast connection-oriented transport with connectionless transport TCP Characteristics Explain the characteristics of TCP in brief UDP Characteristics Describe the characteristics of UDP in brief TCP/IP Application Layer List the common applications that are provided by TCP/IP Introducing HTTP Define the function of HTTP Domain Name System Define the function of DNS Explaining DHCP for IPv4 Describe DHCP operation Discovery 4: Inspect TCP/IP Applications Explore how TCP and UDP servers listen on particular ports that are made available on particular interfaces Topology Job Aids Task 1: Inspect TCP/IP Applications Summary Challenge 9. Explaining the TCP/IP Transport Layer and Application Layer Role of a Router Explore functions of routing Describe the role of a router in the IP packet delivery process

Router Components

Describe the physical characteristics of a router

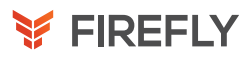

Router Functions Describe the functions of a router Routing Table Describe the components of a routing table Path Determination Describe router path determination and describe how router selects the best path Summary Challenge 10. Configuring a Cisco Router Initial Router Setup Implement basic configuration on a Cisco router Describe router startup Configuring Router Interfaces Describe how to configuring router interfaces Configuring IPv4 Addresses on Router Interfaces Explain how to configure IP address on an interface and why Checking Interface Configuration and Status Explain how to check interface configuration Discovery 5: Configure an Interface on a Cisco Router Perform basic Cisco Router configuration Topology Job Aid Task 1: Configure an IPv4 Address on the Router Interfaces Task 2: Verify Interface Configuration and Status Exploring Connected Devices Describe the need for a network discovery protocol Using Cisco Discovery Protocol Explain how Cisco Discovery Protocol operates Configure and Verify LLDP Describe LLDP configuration and verification Discovery 6: Configure and Verify Layer 2 Discovery Protocols Configure and verify CDP Topology Job Aid Task 1: Discover Neighbors Using Cisco Discovery Protocol Task 2: Discover Neighbors Using Link Layer Discovery Protocol Implement an Initial Router Configuration FASTLab 2: Implement an Initial Router Configuration Topology Job Aid Configuration Tips Answer Key

Summary Challenge 11. Exploring the Packet Delivery Process Layer 2 Addressing Explain host-to-host communications across switches and routers Describe Layer 2 addressing Layer 3 Addressing Describe Layer 3 addressing Default Gateways Explain what a default gateway is and why it is used Address Resolution Protocol Explain the role of ARP Discovery 7: Configure Default Gateway Describe how end systems use subnet masks and default gateways Topology Job Aids Task 1: Configure Default Gateway Host-To-Host Packet Delivery Describe the host-to-host packet delivery Discovery 8: Explore Packet Forwarding Observe packet forwarding by using show commands and debugs Topology Job Aids Task 1: Explore Packet Forwarding Summary Challenge 12. Troubleshooting a Simple Network Troubleshooting Methods

Identify and resolve common switched network issues and common problems associated with IPv4 addressing Describe the Troubleshooting methods Troubleshooting Tools Describe common Troubleshooting Tools Troubleshooting Common Switch Media Issues Identify common switched network media issues Troubleshooting Common Switch Port Issues Identify common access port issues Discovery 9: Troubleshoot Switch Media and Port Issues Troubleshoot Switch Media and Port Issues Topology Job Aids Task 1: Troubleshoot Port Issues Discovery 10: Troubleshoot Port Duplex Issues Troubleshoot port duplex issues Topology

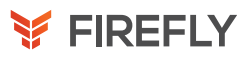

Job Aids Task 1: Troubleshoot Port Duplex Issues Troubleshooting Common Problems Associated with IPv4 Addressing Describe the common troubleshooting tools Summary Challenge 13. Introducing Basic IPv6 IPv4 Address Exhaustion Workarounds Describe IPv6 main features, addresses and configure and verify basic IPv6 Connectivity Identify issues in IPv4 IPv6 Features Identify the main IPv6 features IPv6 Addresses and Address Types Describe IPv6 addresses and address types Comparison of IPv4 and IPv6 Headers Compare the IPv4 and IPv6 header Internet Control Message Protocol Version 6 Describe ICMPv6 Neighbor Discovery Describe the neighbor discovery process and mapping from IPv6 addresses to Layer 2 addresses IPv6 Address Allocation Describe manual address assignment, stateless autoconfiguration, and DHCPv6 Discovery 11: Configure Basic IPv6 Connectivity Master basic IPv6 commands Topology Job Aid Task 1: Configure IPv6 Addresses Task 2: Configure IPv6 Stateless Auto-configuration Verification of End-To-End IPv6 Connectivity Verify IPv6 end-to-end connectivity Summary Challenge 14. Configuring Static Routing Routing Operation Describe the operation, benefits, and limitations of static routing

Describe the basic characteristics of routing operations

Static and Dynamic Routing Comparison

Describe the function of dynamic routing protocols. Explain the differences between static and dynamic routing

When to Use Static Routing

Explain when to use static routing

IPv4 Static Route Configuration Describe how to configure static routes Default Routes Describe how to configure default routes Verifying Static and Default Route Configuration Describe how to verify static and default route configuration Discovery 12: Configure and Verify IPv4 Static Routes Configure static routes Topology Job Aid Task 1: Verify Device Reachability Task 2: Configure and Verify Static Routes Task 3: Demonstrate Static Route Drawbacks Task 4: Configure and Verify the Backup Static Route Task 5: Configure and Verify the Default Route Configuring IPv6 Static Routes Describe how to configure and verify IPv6 static routes Discovery 13: Configure IPv6 Static Routes Configure and verify IPv6 static routes. Topology Job Aids Task 1: Configure IPv6 Static Routes Implement IPv4 Static Routing FASTLab 3: Implement IPv4 Static Routing Topology Job Aid Configuration Tips Answer Key Implement IPv6 Static Routing FASTLab 4: Implement IPv6 Static Routing Topology Job Aid Configuration Tips Answer Key Summary Challenge

#### 15. Implementing VLANs and Trunks

VLAN Introduction

Describe, implement and verify VLANs and trunks Describe the purpose and functions of VLANs Creating a VLAN Explain how to create a VLAN Assigning a Port to a VLAN Describe how to assign a port to a VLAN Trunking with 802.1Q

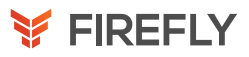

Define the purpose and function of trunking Configuring an 802.1Q Trunk Describe how to configure an 802.1Q trunk Discovery 14: Configure VLAN and Trunk Configure and verify VLANs and trunks Topology Job Aid Task 1: Configure VLAN and Trunk VLAN Design Consideration Describe VLAN design and creation guidelines Troubleshoot VLANs and Trunk FASTLab 5: Troubleshoot VLANs and Trunk Topology Job Aid Configuration Tips Answer Key Summary Challenge

#### 16. Routing Between VLANs

Purpose of Inter-VLAN Routing

Describe the application and configuration of inter-VLAN routing Describe the need for inter-VLAN routing

Options for Inter-VLAN Routing

Describe the options for inter-VLAN routing

Discovery 15: Configure a Router on a Stick

Configure Router on a Stick

Topology

Job Aids

Task 1: Include a Router Interface in a VLAN

Task 2: Configure a Router with a Trunk Link

Implement Multiple VLANs and Basic Routing Between the VLANs

FASTLab 6: Implement Multiple VLANs and Basic Routing Between the VLANs

Topology

Job Aids

Configuration Tips

Answer Key

Summary Challenge

#### 17. Introducing OSPF

Dynamic Routing Protocols

Explain the basics of dynamic routing protocols and describe components and terms of OSPF

Describe the idea behind dynamic routing protocols Path Selection

Describe the purpose of administrative distance

Link-State Routing Protocol Overview Explain the basic idea behind link-state protocols Link-State Routing Protocol Data Structures Describe the data structures that are used by link-state routing protocols Introducing OSPF Describe the features of OSPF Establishing OSPF Neighbor Adjacencies Describe how OSPF neighbor adjacencies are established OSPF Neighbor States Explain OSPF neighbor states SPF Algorithm Explain how OSPF decides what is the best path through the network Building a Link-State Database Describe how routers build and synchronize the linkstate database Discovery 16: Configure and Verify Single-Area OSPF Configure and verify OSPF configuration Topology Job Aids Task 1: Configure and Verify Single-Area OSPF Routing for IPv6 Describe routing types for IPv6 Summary Challenge 18. Building Redundant Switched Topologies Physical Redundancy in a LAN Explain how STP and RSTP work Describe physical redundancy in LAN Issues in Redundant Topologies Describe problems that may arise in redundant switched topologies

Spanning Tree Operation

Describe STP operation in the sample topology

Types of Spanning Tree Protocols

Describe variants of STP and the differences between them

Rapid Spanning Tree Protocol

Describe the Rapid Spanning Tree Protocol

PortFast and BPDU Guard

Demonstrate why PortFast and BPDU guard are important technologies

Summary Challenge

#### 19. Improving Redundant Switched Topologies with **EtherChannel**

#### EtherChannel Overview

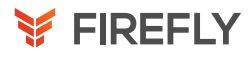

Configure link aggregation using EtherChannel Describe the idea behind EtherChannel technology EtherChannel Configuration Options Identify the two EtherChannel protocols and their modes Configuring and Verifying EtherChannel Explain the EtherChannel configuration and verification using Cisco IOS Software commands for Layer 2 and Layer 3 EtherChannel links. Discovery 17: Configure and Verify EtherChannel Configure and verify EtherChannel configuration Topology Job Aids Task 1: Configure and Verify EtherChannel Improve Redundant Switched Topologies with EtherChannel FASTLab 7: Improve Redundant Switched Topologies with EtherChannel Topology Job Aid Configuration Tips Answer Key Summary Challenge

#### 20. Exploring Layer 3 Redundancy

Need for Default Gateway Redundancy

Describe the purpose of Layer 3 redundancy protocols Describe routing issues in connection to redundancy Understanding FHRP Describe the router redundancy process and what happens when a failover occurs Understanding HSRP Describe the concept of HSRP Summary Challenge Section 21: Introducing WAN Technologies Describe basic WAN and VPN concepts This lesson includes these topics: Introduction to WAN Technologies Explain WAN technologies WAN Devices and Demarcation Point Describe the WAN devices and their functions in a WAN environment WAN Topology Options Describe the WAN topology options WAN Connectivity Options Describe the major WAN communication link options Virtual Private Networks Explain tVPNs Enterprise-Managed VPNs

- Describe the characteristics of enterprise-managed VPNs Provider-Managed VPNs
- Describe the characteristics of provider-managed VPNs Summary Challenge

#### 21. Introducing WAN Technologies

Introduction to WAN Technologies Describe basic WAN and VPN concepts Explain WAN technologies WAN Devices and Demarcation Point Describe the WAN devices and their functions in a WAN environment WAN Topology Options Describe the WAN topology options WAN Connectivity Options Describe the major WAN communication link options Virtual Private Networks Explain tVPNs Enterprise-Managed VPNs Describe the characteristics of enterprise-managed VPNs Provider-Managed VPNs Describe the characteristics of provider-managed VPNs

Summary Challenge

### 22. Explaining Basics of ACL

ACL Overview Describe the operation of ACLs and their applications in the network Describe what ACLs are ACL Operation Explain how ACLs operate ACL Wildcard Masking Describe ACL wildcard masking Wildcard Mask Abbreviations Describe ACL wildcard bit mask abbreviations Types of Basic ACLs Describe the types of ACLs Configuring Standard IPv4 ACLs Explain numbered IPv4 ACLs Configuring Extended IPv4 ACLs Configure and edit named IPv4 ACLs Verifying and Modifying IPv4 ACLs Describe traffic filtering with ACLs Applying IPv4 ACLs to Filter Network Traffic Apply an ACL to an interface and describe how to test an IP packet against a numbered standard access list Discovery 18: Configure and Verify IPv4 ACLs Topology

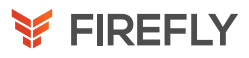

#### Job Aids

Task 1: Configure, Apply, and Modify Standard IPv4 ACLs Task 2: Configure, Apply, and Verify Extended IPv4 Access Lists

Implement Numbered and Named IPv4 ACLs

FASTLab 8: Implement Numbered and Named IPv4 ACLs

Topology

Job Aid

Configuration Tips

Answer Key

Summary Challenge

#### 23. Enabling Internet Connectivity

#### Internet Connectivity

Configure Internet access using DHCP clients and explain and configure NAT on Cisco routers

Discovery 19: Configure a Provider-Assigned IPv4 Address

Configure a Static Provider Assigned IP address and Configuring DHCP Client Topology

Job Aids

Task 1: Configure a Provider-Assigned IPv4 Address

Introducing Network Address Translation

Describe the features and benefits of NAT

NAT Terminology and Translation Mechanisms

Describe types of NAT addresses

Benefits and Drawbacks of NAT

Describe types of NAT

Static NAT and Port Forwarding

Explain static NAT

Dynamic NAT

Explain dynamic NAT

Port Address Translation

Explain how to configure and verify static NAT

Configuring and Verifying Inside IPv4 NAT

Explain how to configure dynamic NAT

Discovery 20: Configure Static NAT

Configure static NAT and explain its operation

Topology

Job Aids

Task 1: Configure Static NAT

Discovery 21: Configure Dynamic NAT and PAT

Configure dynamic NAT and explain its operation

Topology

Job Aids

Task 1: Configure Dynamic NAT

Task 2: Configure Inside IPv4 PAT Implement PAT FASTLab 9: Implement PAT Topology Job Aid Answer Key Summary Challenge

#### 24. Introducing QoS

Converged Networks

Describe the basic QoS concepts

Describe quality impact of running different types of traffic over a single network Quality of Service Defined

Define the goal of QoS

QoS Policy

Describe a QoS policy and explain its importance in the deployment of QoS and explain the three major steps that are involved in implementing a QoS policy on a network QoS Mechanisms

Identify and explain basic groups of QoS mechanisms

QoS Models

High-level summary of the three QoS models to be discussed: Best Effort, IntServ, and

DiffServ; with emphasis on DiffServ

Deploying End-to-End QoS

List and describe the steps for optimally deploying QoS policy within an enterprise and explain the best-practice QoS implementations and configurations within the campus

Summary Challenge

#### 25. Explaining Wireless Fundamentals

Wireless Technologies

Describe the concepts of wireless networks, which types of wireless networks can be built and how to use WLC

Discuss the various types of wireless topologies

WLAN Architectures

Discuss the various types of wireless architectures

WLAN Components

Discuss the wireless components

WiFi Channels

Discuss the WiFi channels and the principle of nonoverlapping WiFi channels

AP and WLC Management

Describe AP and WLC management access connections

Discovery 22: Log into the WLC

Log into the WLC

Topology

Task 1: Log into the WLC

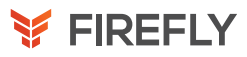

Discovery 23: Monitor the WLC Monitor the WLC Topology Task 1: Monitor the WLC Discovery 24: Configure a Dynamic (VLAN) Interface Configure a VLAN (dynamic) interface Topology Task 1: Configure a VLAN (Dynamic) Interface Discovery 25: Configure a DHCP Scope Configure a DHCP scope Topology Task 1: Configure a DHCP Scope Discovery 26: Configure a WLAN Configure a WLAN Topology Task 1: Configure a WLAN Discovery 27: Define a RADIUS Server Define a RADIUS server. Topology Task 1: Define a RADIUS Server Discovery 28: Explore Management Options Configure the SNMP location for the WLC Topology Task 1: Explore Management Options Summary Challenge 26. Introducing Architectures and Virtualization

Introduction to Network Design Describe network and device architectures and introduce virtualization Describe the issues in poorly designed LANs Enterprise Three-Tier Hierarchical Network Design Describe the enterprise network design Spine-Leaf Network Design Describe characteristics of spine and leaf architectures Cisco Enterprise Architecture Model Describe the enterprise architecture model Cloud Computing Overview Describe the effect of cloud computing on enterprise network Device Architecture Describe the device architecture Virtualization Fundamentals Explain the need for virtualization, the concept of a virtual machine, and its components Summary Challenge 27. Explaining the Evolution of Intelligent Networks

Overview of Network Programmability in Enterprise Networks

Introduce the concept of network programmability and SDN and describe the smart network management solutions like Cisco DNA Center, SD-Access and SD-WAN

Explain the need for programmability, and automation and provide a high level Network

Programmability options in Enterprise Networks

Software-Defined Networking

Describe the basics of SDN and its role in enterprise network

Common Programmability Protocols and Methods

Describe the Common Programmability Protocols and Methods in the Model-driven Programmability Stack

Configuration Management Tools

Describe the Configuration Management Tools and compare and contrast agent-based and agentless configuration management solutions

Introducing Cisco DNA Center

Describe Cisco DNA Center

Discovery 29: Explore the Cisco DNA Center

Describe example analysis using Cisco DNA Center

Topology

Task 1: Explore Cisco DNA Center GUI

Cisco SD-Access

Explore Cisco SD Access and introduce concept of overlay networks

Introducing Cisco SD-WAN

Describe Cisco SD-WAN

Summary Challenge

#### 28. Introducing System Monitoring

Introducing Syslog

Configure basic IOS system monitoring tools

Explain why syslog is used

Syslog Message Format

Describe the format and severity levels of syslog messages

SNMP Overview

Explain why SNMP is used and how it works and its versions

Enabling Network Time Protocol

Describe how to enable NTP

Discovery 30: Configure and Verify NTP

Configure and verify NTP in Client Server mode

Topology

Job Aids

Task 1: Configure and Verify NTP

Configure System Message Logging

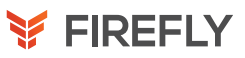

FASTLab 10: Configure System Message Logging Topology Job Aids Configuration Tips Answer Key Summary Challenge

#### 29. Managing Cisco Devices

Cisco IOS Integrated File System and Devices

Describe the management of Cisco devices

Describe the file systems that are used by a Cisco router

Stages of the Router Power-On Boot Sequence

Describe the sequence of events that occurs during a router boot Loading and Managing System Images Files

Describe how to load and manage system images files

Loading Cisco IOS Configuration Files

Describe the process of loading Cisco IOS configuration files

Validating Cisco IOS Images Using MD5

Describe how to validate IOS images using MD5

Managing Cisco IOS Images and Device Configuration Files

Describe how to manage Cisco IOS images and device configuration files Discovery 31: Create the Cisco IOS Image Backup

Create the IOS image backup

Topology

Job Aids

Task 1: Create the Cisco IOS Image Backup

Discovery 32: Upgrade Cisco IOS Image

Upgrade IOS image

Topology

Job Aid

Task 1: Upgrade Cisco IOS Image

Summary Challenge

#### 30. Examining the Security Threat Landscape

Security Threat Landscape Overview

Describe the current security threat landscape Describe the current threat landscape or threatscape Malware Describe malware Hacking Tools Describe hacking tools Denial of Service and Distributed Denial of Service Describe DoS and DDoS attacks Spoofing Describe spoofing

Reflection and Amplification Attacks

Describe reflection and amplification attacks

Social Engineering

- Explain social engineering
- Evolution of Phishing
- Describe the evolution of phishing
- Password Attacks
- Examine password attacks
- Reconnaissance Attacks

Examine reconnaissance attacks

Buffer Overflow Attacks

Explain buffer overflow attacks

Man-in-the-Middle Attacks

Explain man-in-the-middle attacks

#### 31. Implementing Threat Defense Technologies

Information Security Overview

- Describe threat defense technologies
- Describe information security
- Firewalls
- Describe firewalls
- Intrusion Prevention Systems
- Describe intrusion prevention systems
- Introduction to Cryptographic Technologies
- Describe cryptographic technologies
- IPsec Security Services
- Describe IPsec security services
- Secure Sockets Layer and Transport Layer Security
- Describe SSL and TLS protocols
- Wireless Security Protocols
- Describe wireless security protocols

Discovery 33: Configure WLAN Using WPA2 PSK Using the GUI

Configure WPA2 PSK

Task 1: Configure WLAN Using WPA2 PSK Using the GUI Summary Challenge

#### 32. Securing Administrative Access

Network Device Security Overview

Implement a basic security configuration of the device management plane

List the actions that are required to secure a network device

Securing Access to Privileged EXEC Mode

Secure access to privileged EXEC mode

Securing Console Access

Secure console access to a network device

Securing Remote Access

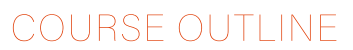

Secure remote access to a network device Discovery 34: Secure Console and Remote Access Secure initial configuration Topology Job Aids Task 1: Secure Access to Privileged EXEC Mode Task 2: Secure Console and Remote Access Task 3: Enable SSH Configuring the Login Banner Configure the login banner Limiting Remote Access with ACLs Limit remote access with an ACL Discovery 35: Enable and Limit Remote Access **Connectivity** Enable and secure remote access connectivity Topology Job Aids Task 1: Limit Remote Access with ACLs Task 2: Configure the Login and EXEC Banners External Authentication Options Describe TACACS+ and RADIUS for external authentication Secure Device Administrative Access FASTLab 11: Secure Device Administrative Access Topology Job Aids Answer Key Summary Challenge 33. Implementing Device Hardening Securing Unused Ports Implement basic steps to harden network devices

Securing Unused Ports Secure unused ports Infrastructure ACL Infrastructure ACL Disabling Unused Services Disable unused services Port Security Overview Describe port security Discovery 36: Configure and Verify Port Security Configure port security Topology Job Aids Task 1: Configure and Verify Port Security with Static Learning and Default Violation Mode on SW1

Task 2: Configure and Verify Port Security with Sticky Learning and Default Violation Mode on SW1 Task 3: Configure Error-Disabled Port Automatic Task 4: Configure and Verify Port Security with Dynamic Learning and Protect Violation Mode on SW2 Task 5: Configure and Verify Port Security with Dynamic Learning and Restrict Violation Mode on SW2 Mitigating VLAN Attacks Describe VLAN attacks DHCP Snooping Describe DHCP attacks Dynamic ARP Inspection Explain ARP cache poisoning attack Implement Device Hardening FASTLab 12: Implement Device Hardening Topology Job Aids

- Configuration Tips
- Answer Key
- Summary Challenge

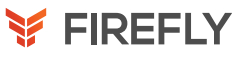

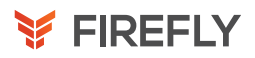

### LABS

Discovery 1: Get started with Cisco CLI Discovery 2: Observe How a Switch Operates Discovery 3: Perform Basic Switch Configuration FASTLab 1: Implement the Initial Switch Configuration Discovery 4: Inspect TCP/IP Applications Discovery 5: Configure an Interface on a Cisco Router Discovery 6: Configure and Verify Layer 2 Discovery Protocols FASTLab 2: Implement an Initial Router Configuration Discovery 7: Configure Default Gateway Discovery 8: Explore Packet Forwarding Discovery 9: Troubleshoot Switch Media and Port Issues Discovery 10: Troubleshoot Port Duplex Issues Discovery 11: Configure Basic IPv6 Connectivity Discovery 12: Configure and Verify IPv4 Static Routes Discovery 13: Configure IPv6 Static Routes FASTLab 3: Implement IPv4 Static Routing FASTLab 4: Implement IPv6 Static Routing Discovery 14: Configure VLAN and Trunk FASTLab 5: Troubleshoot VLANs and Trunk Discovery 15: Configure a Router on a Stick FASTLab 6: Implement Multiple VLANs and Basic Routing Between the VLANs Discovery 16: Configure and Verify Single-Area OSPF Discovery 17: Configure and Verify EtherChannel FASTLab 7: Improve Redundant Switched Topologies with **EtherChannel** Discovery 18: Configure and Verify IPv4 ACLs FASTLab 8: Implement Numbered and Named IPv4 ACLs Discovery 19: Configure a Provider-Assigned IPv4 Address Discovery 20: Configure Static NAT Discovery 21: Configure Dynamic NAT and PAT FASTLab 9: Implement PAT Discovery 22: Log into the WLC Discovery 23: Monitor the WLC Discovery 24: Configure a Dynamic (VLAN) Interface Discovery 25: Configure a DHCP Scope Discovery 26: Configure a WLAN Discovery 27: Define a RADIUS Server Discovery 28: Explore Management Options Discovery 29: Explore the Cisco DNA Center Discovery 30: Configure and Verify NTP FASTLab 10: Configure System Message Logging Discovery 31: Create the Cisco IOS Image Backup Discovery 32: Upgrade Cisco IOS Image Discovery 33: Configure WLAN Using WPA2 PSK Using the GUI

Discovery 34: Secure Console and Remote Access Discovery 35: Enable and Limit Remote Access Connectivity FASTLab 11: Secure Device Administrative Access Discovery 36: Configure and Verify Port Security FASTLab 12: Implement Device Hardening